*About The ObjectCenter Releases*

*Copyright © 1999 by CenterLine Systems, Inc.* 

*Last Reviewed: 3/98* 

# **ObjectCenter ChangeLog:**

### **ObjectCenter Versions 2.1.0, 2.1.1, and 2.2.0**

## **Table of Contents**

- **New Features in ObjectCenter Version 2.2.0** 
	- { Licensing and Installation Enhancements in ObjectCenter 2.2.0
- New Features in ObjectCenter Version 2.1.1
	- { SUN Platform Support
	- { Support for Solaris 2 non-PIC Shared Libraries
	- { Online Documentation
	- { Tools.h++ Version
- New Features in ObjectCenter Version 2.1.0
	- { Thread Support on Solaris 2.3
	- { Emacs Main Window
	- { Printing from the Cross-Reference and Inheritance Browsers
	- { Frequently Asked Questions in the Manual Browser
	- { Workspace Improvements
	- o New Command: load header
	- { -dd=off Default for Header Files
	- o edit workspace Enabled
	- o unload workspace Improved
	- { Creating Objects for Workspace Classes with Virtual Functions
	- { Overloading and Name-Resolution
	- { HP clcc Compiler
	- { Enhancing pdm Debugging
	- $\circ$  Error Browser Layout Improvements
	- { Changing the Size of Your Windows
	- { X Resource Changes
	- { ANSI C Code Generation in ObjectCenter
	- { HP Softbench 3.2 Support
	- { Tools.h++ Class Library Object Code
	- { Licensing and Installation Enhancements

#### • Changes Between Version 2.0.0 and Version 2.1.0

- { Memory Leak Detection
- { Run Window Changes
- { clxterm Resources in app-defaults
- { More Flexible Resource Setting
- { New Resource For Control Buttons
- { Support of Direct Pasting into Emacs
- { Emacs-like Keybindings
- { User-Defined Commands Access Line Numbers
- { Directing Output to the Workspace
- { Template File Definition Extensions
- { New CC Switches
- { New Feature for -pg Switch
- { New Environment Variable
- { Two New pdm Options and Switches
- { New Switches For contents and link Commands
- { New Scope for unsuppress Command
- { Mnemonics
- { New Warning Message for free(0)
- { Options Browser has Longer Editable Fields
- { Longer Line Limit in the Source Area
- { Variable Prevents Unexpected Behavior

#### <sup>z</sup> **ObjectCenter Documentation**

- { Online Documentation
- { Hardcopy Documentation
- { USL Documentation
- **Product Limitations** 
	- { GUI Behavior
	- o Caution if Editing sys\_load\_cflags or sys\_load\_cxxflags
	- { ANSI Mode Interprets #define Incorrectly
	- { Support for Variable Argument Functions
	- { Data Browser
	- { Manual Browser
	- o Source Area
	- { Limited Thread Support
	- { Static Functions in the Workspace
	- { Limited Signal Handling Support

This document provides details on all new features added to the ObjectCenter product since version 2.1.0. This includes all new features for versions 2.1.0, 2.1.1, and 2.2.0. It also describes the changes made between versions 2.0 and 2.1, specifics on the ObjectCenter Documentation and product limitations.

**NOTE:** All features added to each release of ObjectCenter are included in the releases made available later. For example, features added to ObjectCenter Version 2.1.0 are still available in ObjectCenter Version 2.1.1 and 2.2.0 unless otherwise documented.

More details about the ObjectCenter releases can be found within the *ObjectCenter Release Notes* as well as the *ObjectCenter Platform Guides* for each release. Refer to the main **ObjectCenter page** on CenterLine's website to access these documents relative to your specific release of ObjectCenter.

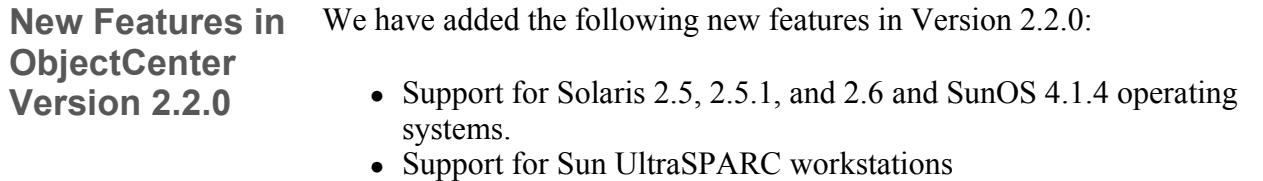

- HP 9000 Series 700 workstations running HP-UX 10.01, 10.10 and 10.20.
- $\bullet$  Bug fixes
- New install and licensing procedures

All features supported in ObjectCenter Version 2.1.1 are also supported in ObjectCenter Version 2.2.0.

Like Version 2.1.1, ObjectCenter Version 2.2.0 supports the following SUN and HP Compilers (in addition to CenterLine-C and CenterLine-C++):

- **clcc** (CenterLine-C)
- $\bullet$  **CC** (CenterLine-C++)
- Sun/SPARC-C (all versions)
- Sun/SPARC-C++ Versions 2.0.1 and 3.0.1 **ONLY**
- $\bullet$  gcc v2.5.8 **ONLY**
- FORTRAN
- $\bullet$  HP-C (all versions)
- HP C++ Compilers **cfront-based Versions ONLY**

Refer to the **Product Compatibility Matrix**, the **ObjectCenter Version 2.2.0 Release Notes** or the **ObjectCenter Version 2.2.0 Platform Guide** on CenterLine's website (**www.centerline.com**) for additional product support/compatibility information.

**Licensing and Installation Enhancements in ObjectCenter 2.2.0**  With the release of ObjectCenter Version 2.2.0, we have enhanced the installation process once again. Instead of running a **tar** command followed by the **RUN\_ME** script, we provide a single **install.sh** script to perform these two tasks for you in one single step. To reflect these changes, we have also updated the *Installing CenterLine Evaluations* and *Installaing and Managing CenterLine Products* guides.

Additionally, we provide a later release of the FlexLM licensing software. ObjectCenter Version 2.2.0 now uses FlexLM Version 5.0a.

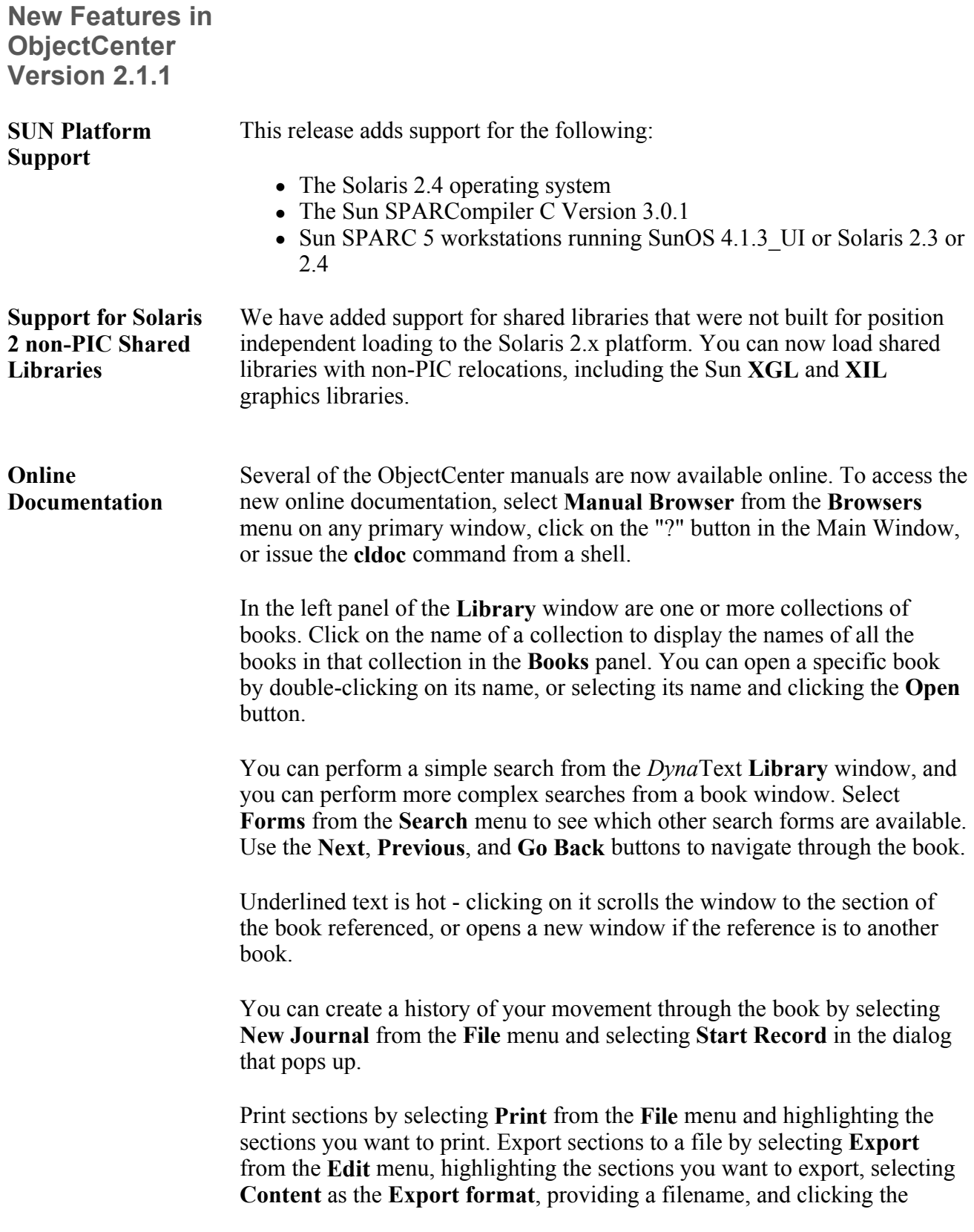

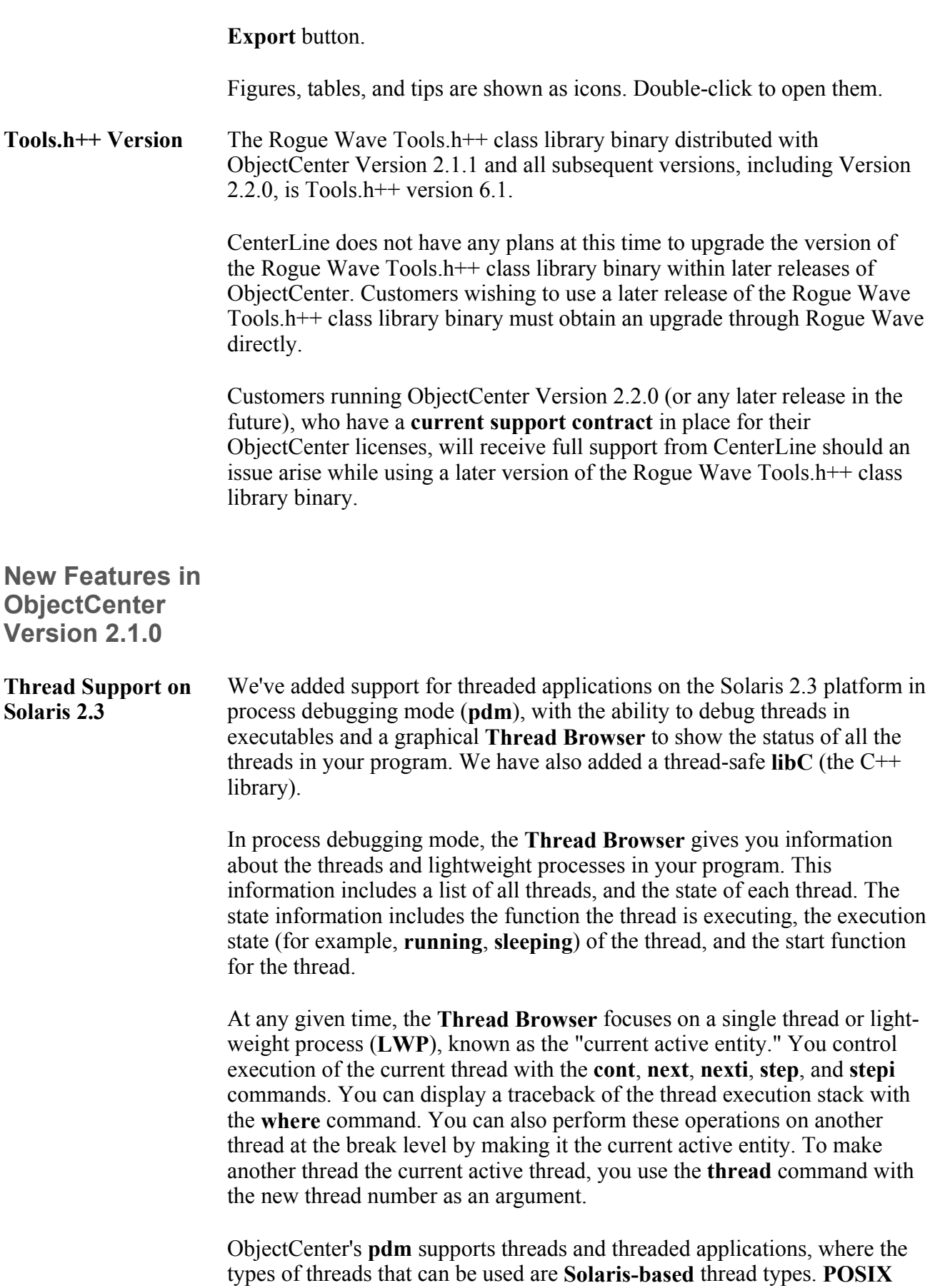

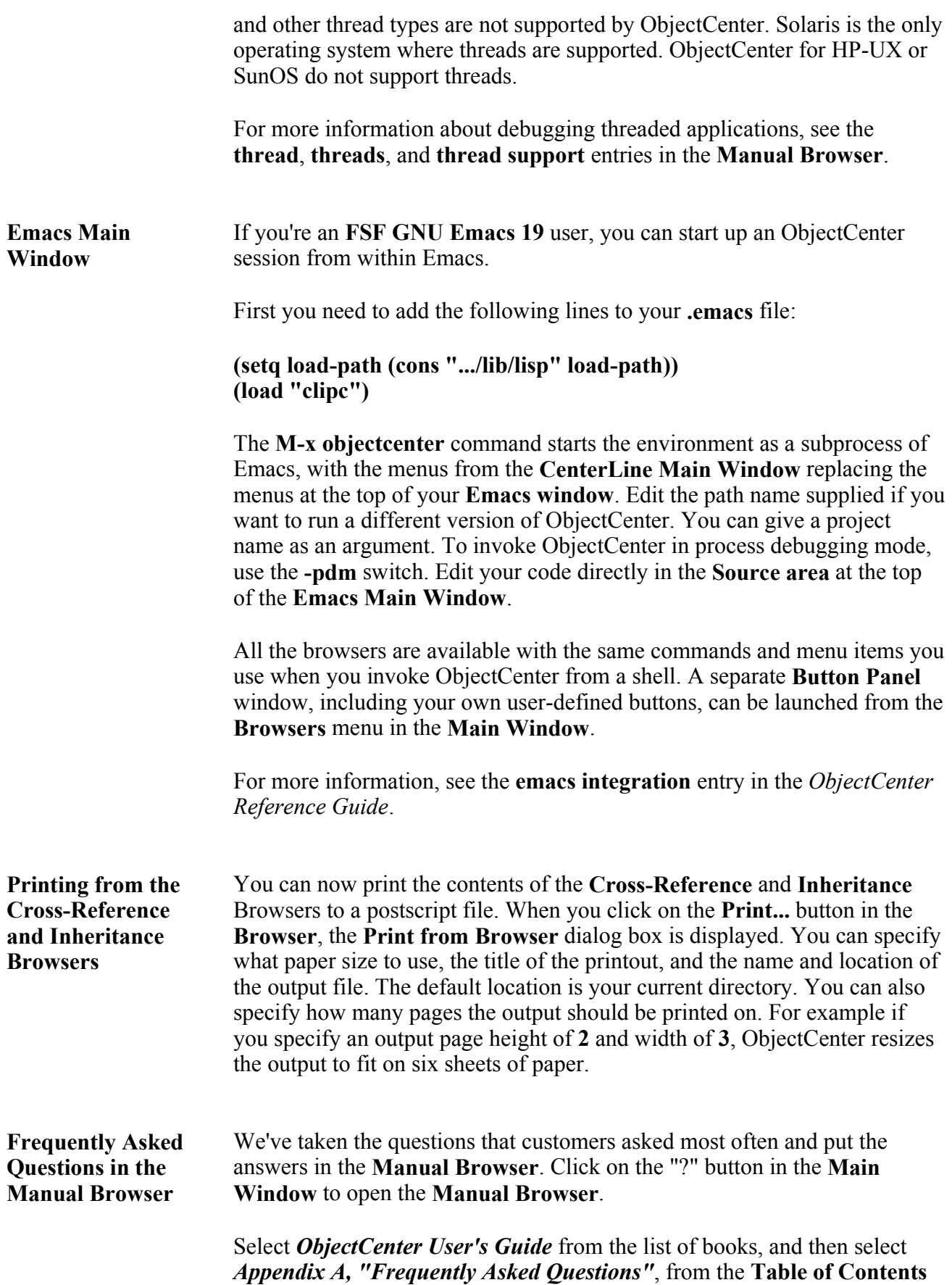

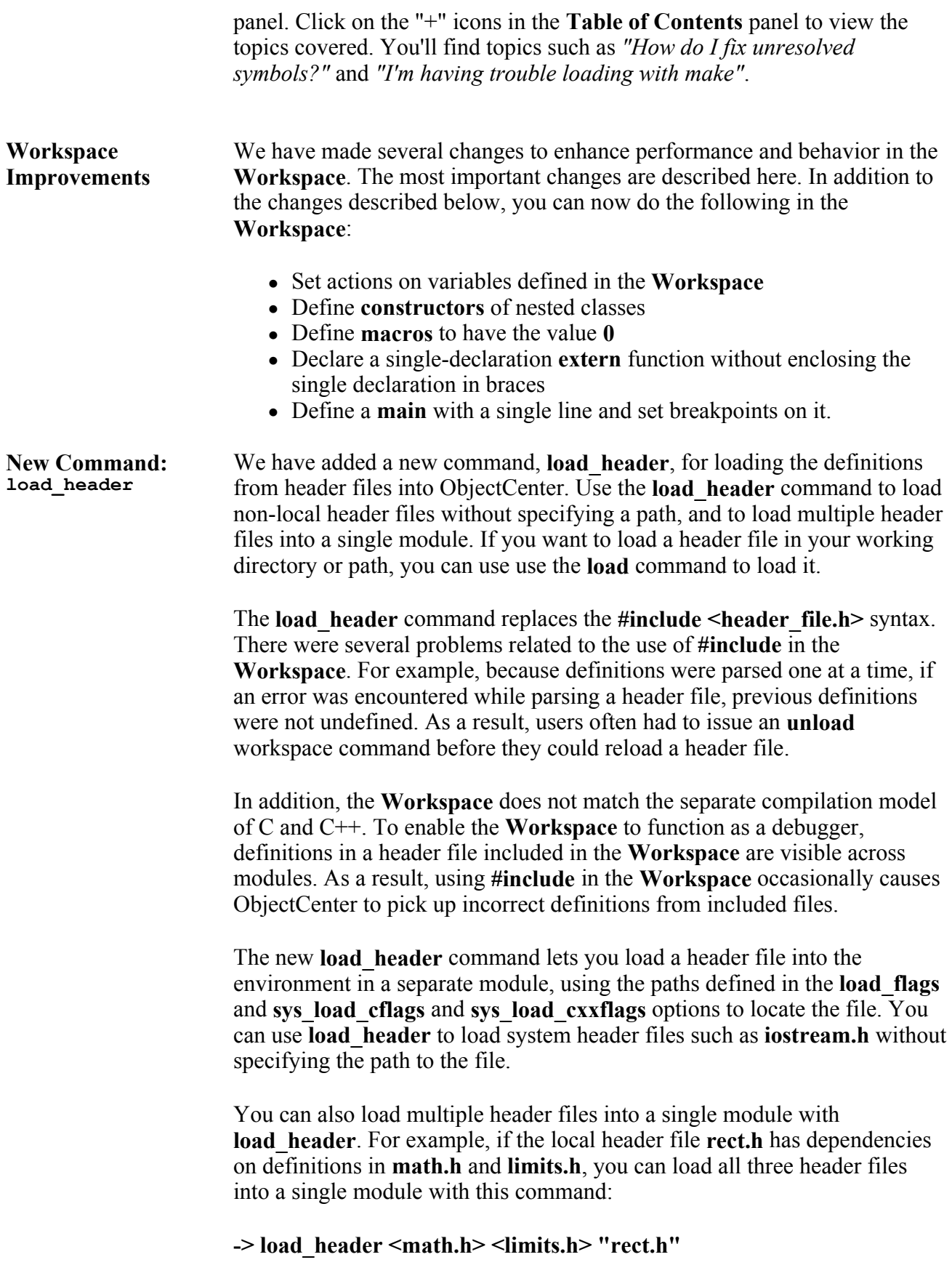

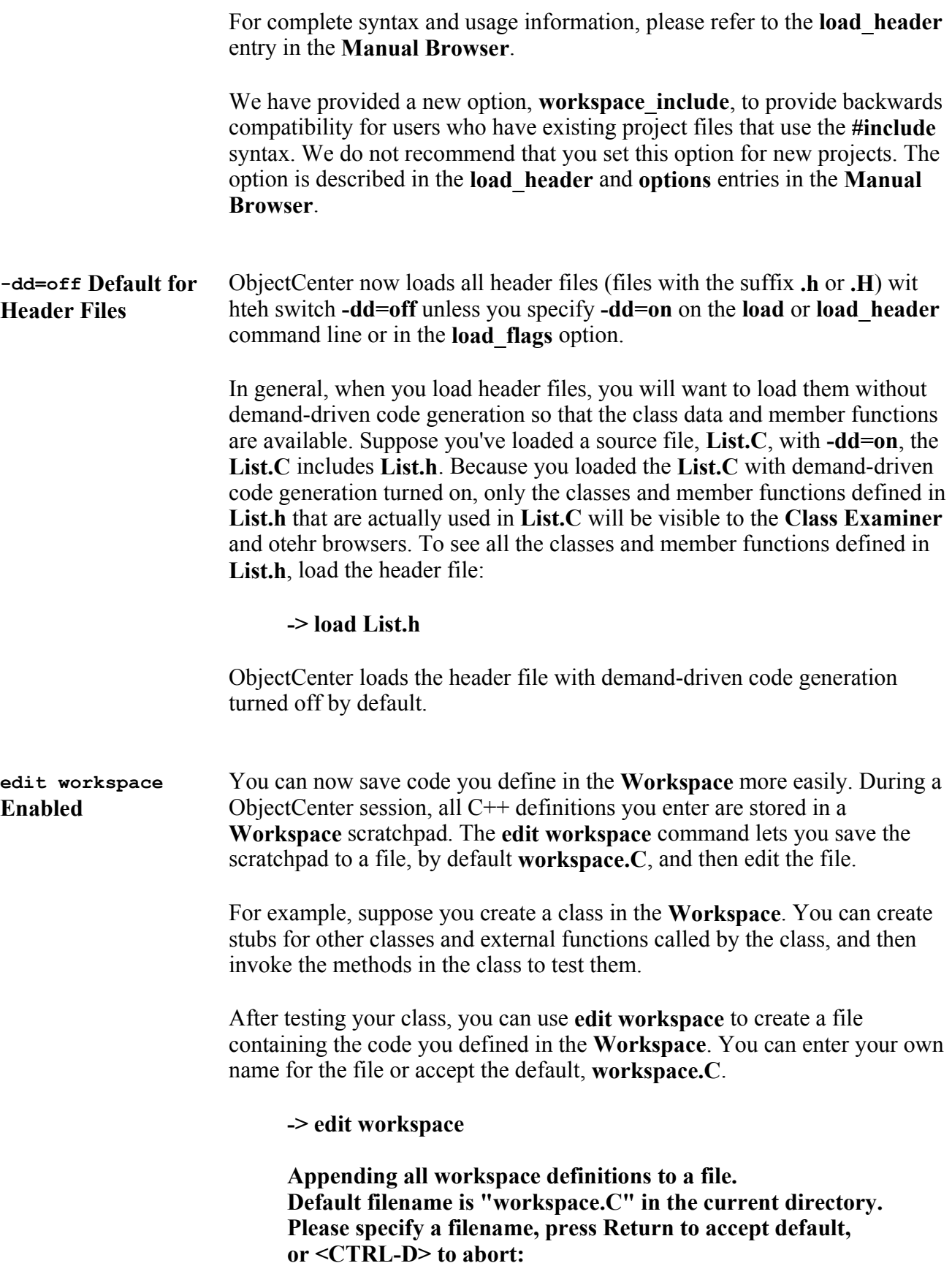

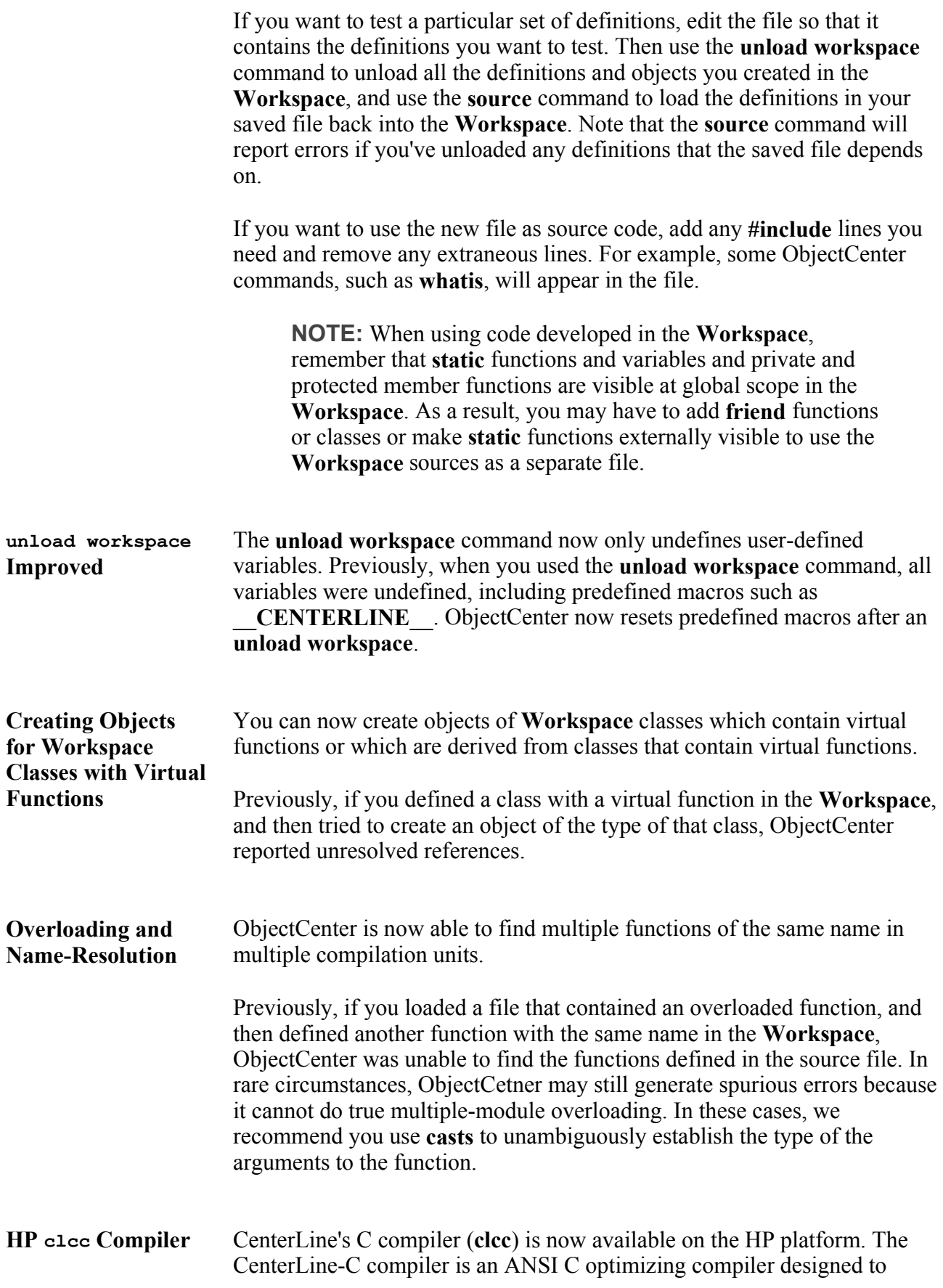

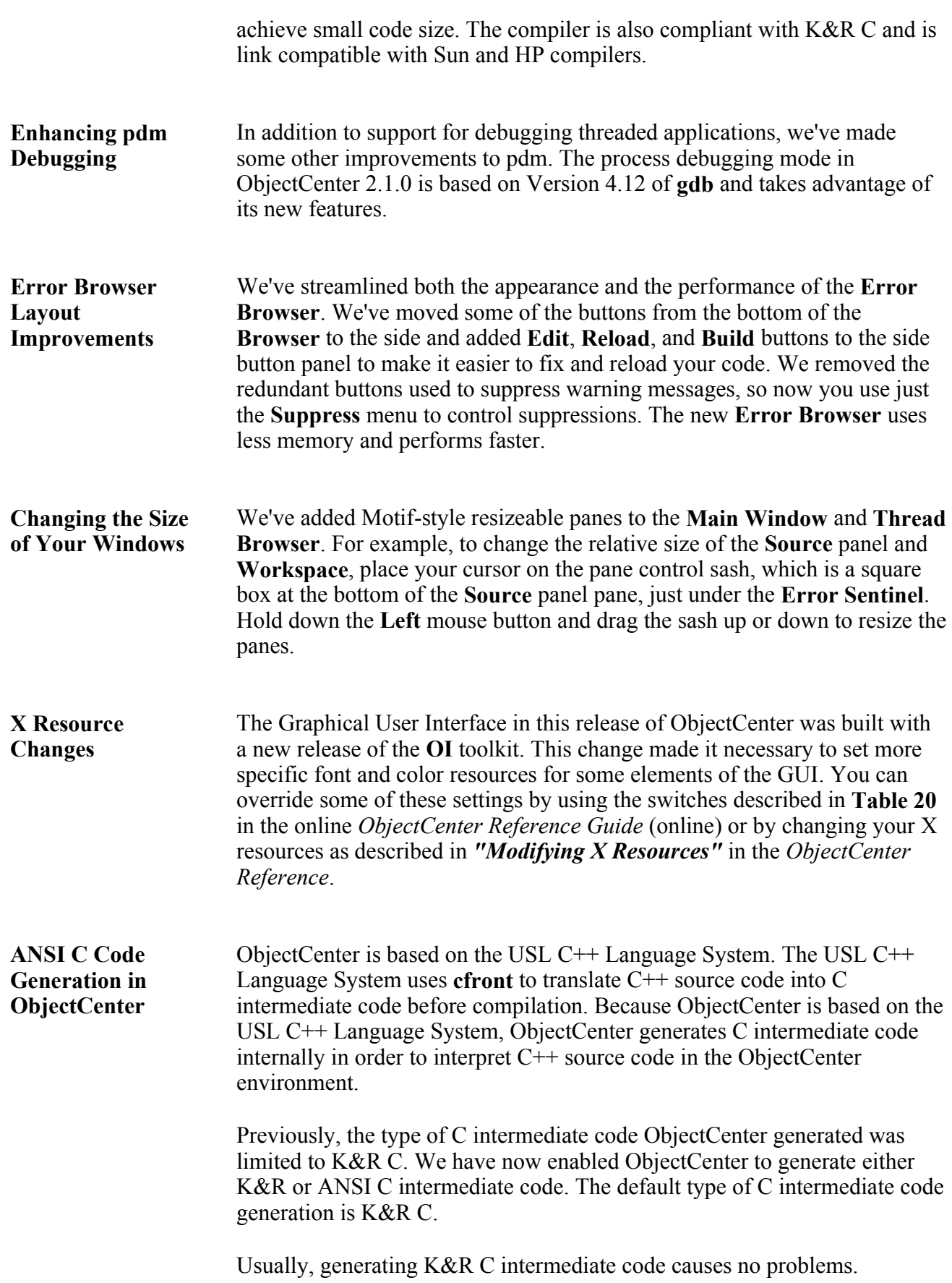

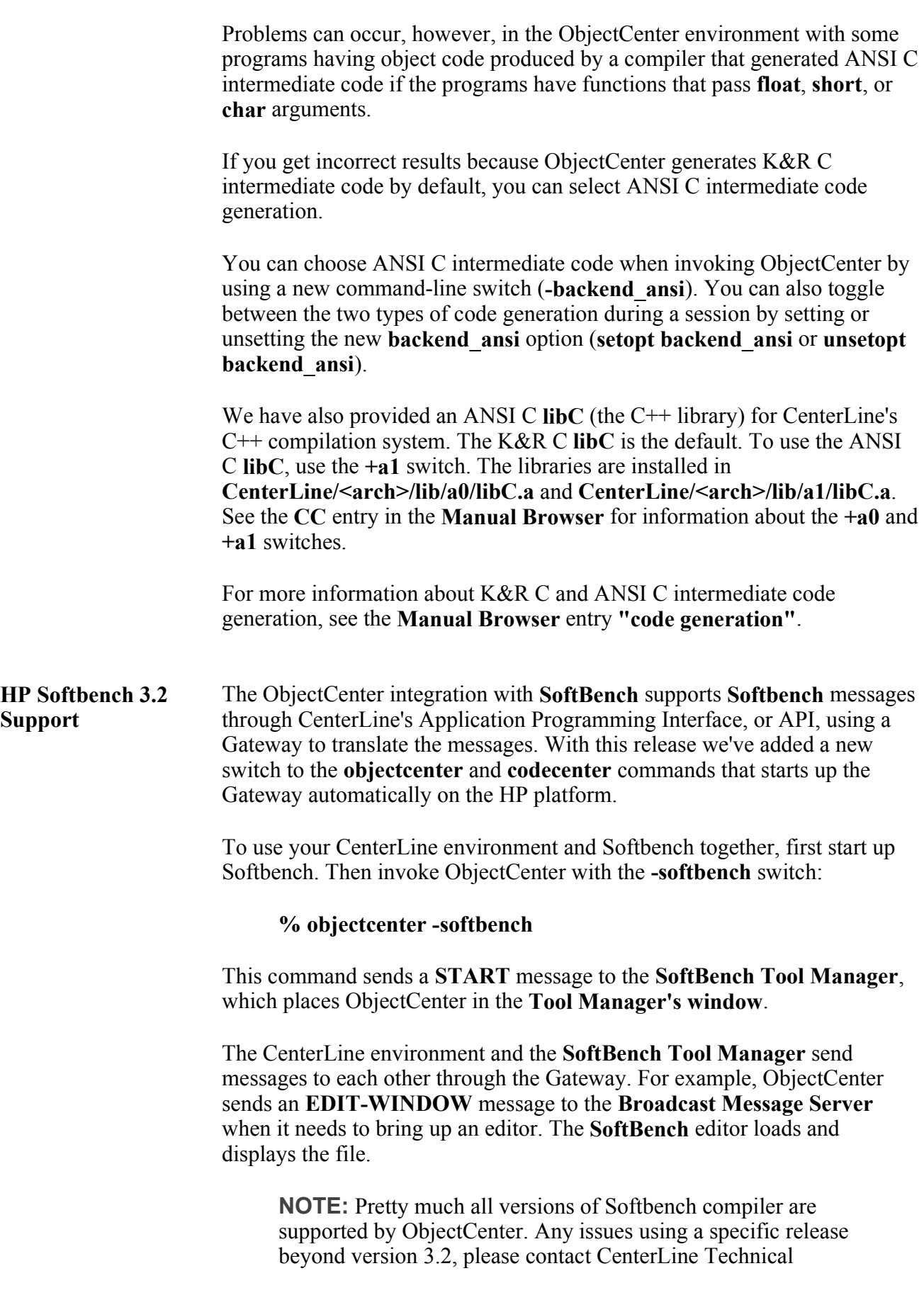

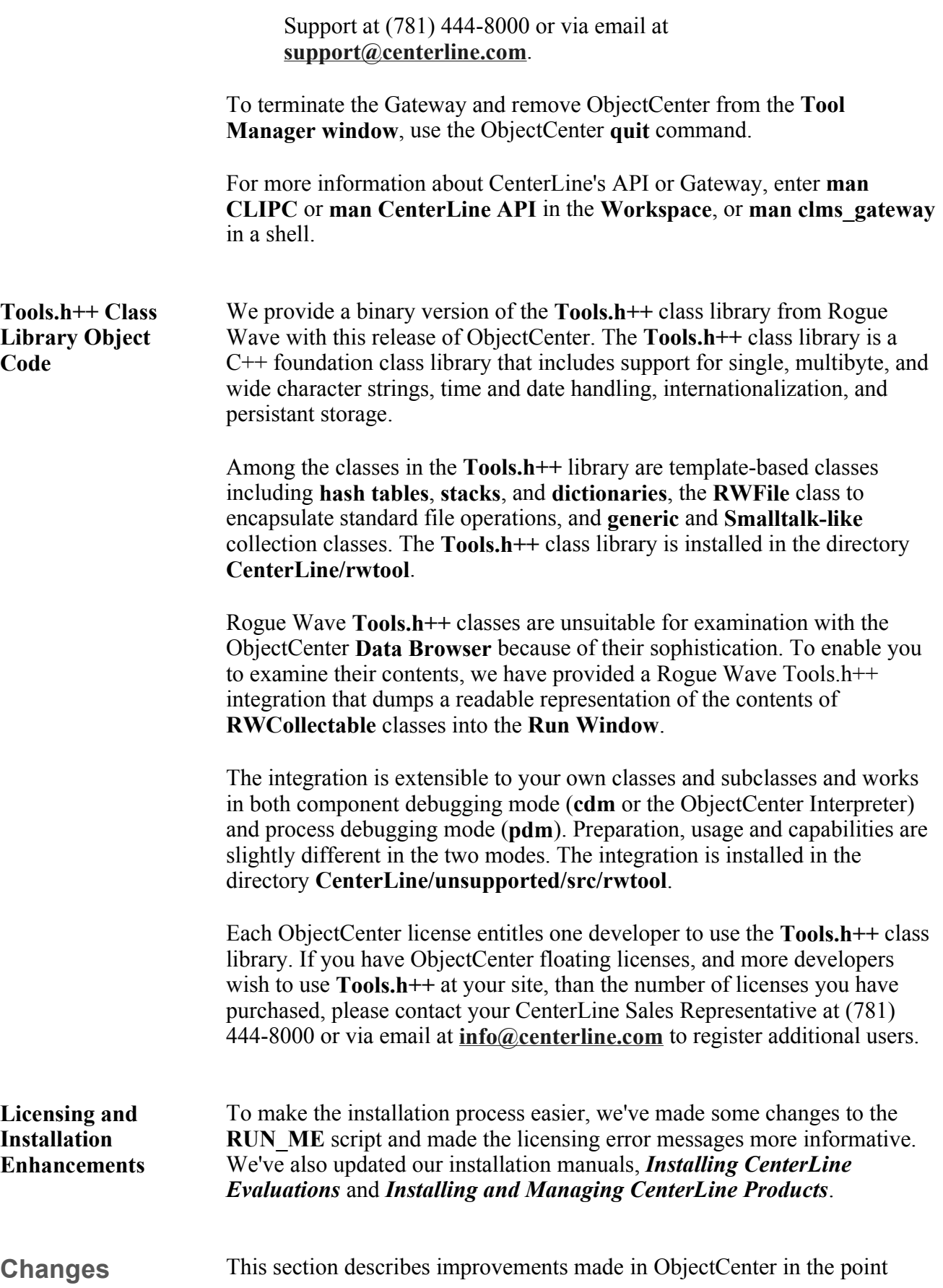

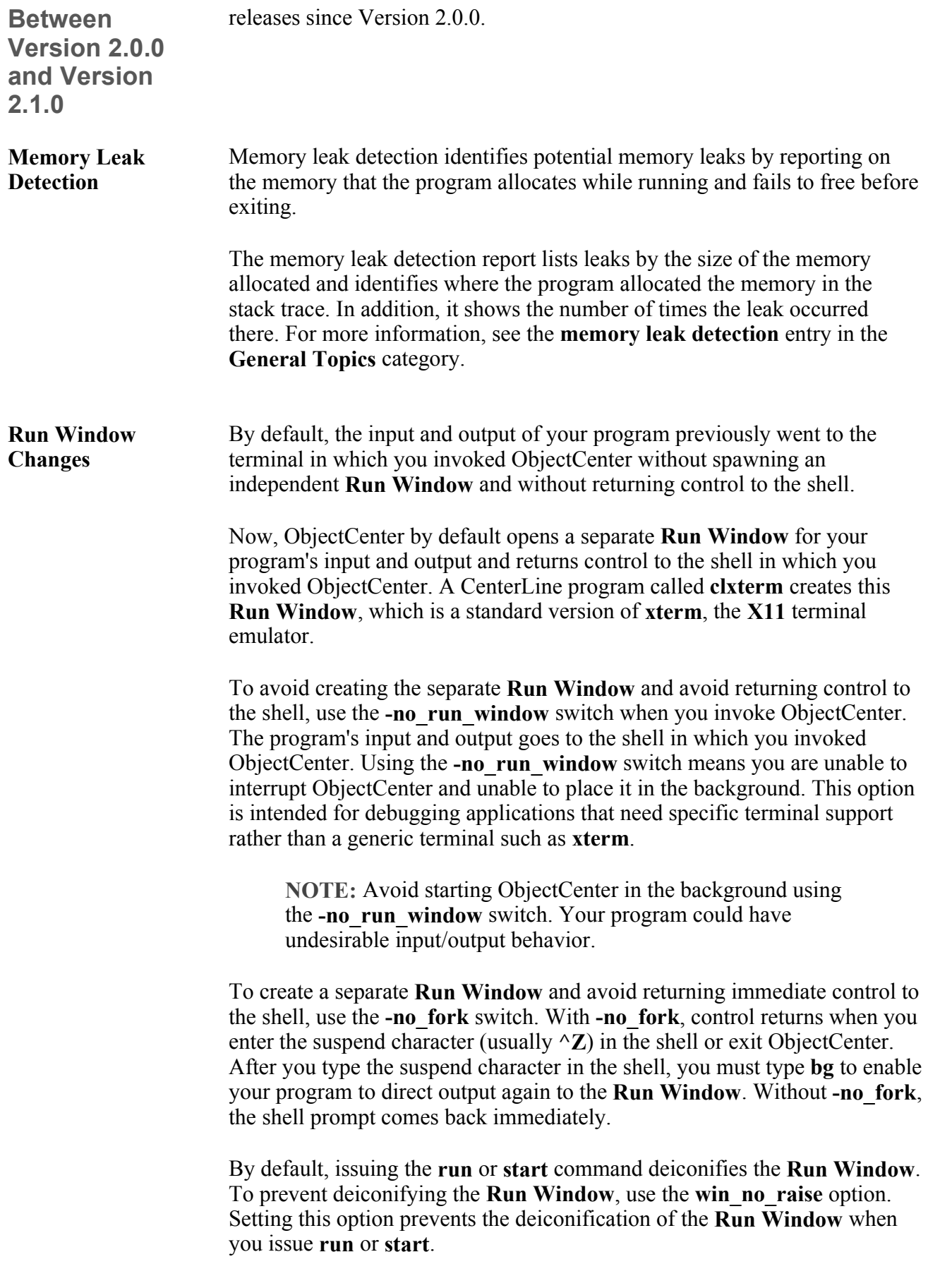

The **close-window** (**f.delete**) **window-manager** operation now iconifies the **Run Window**. This is to prevent the accidental destruction of the **Run Window**.

We added unique resource names for the **Run Window**, generic terminals, and the **vi** Edit window.

• The **Run Window** resource is:

#### **ObjectCenter\*RunWindow.xterm-resource**

• The generic-terminal resource is:

#### **ObjectCenter\*Terminal.xterm-resource**

• The **vi** Edit window is:

#### **ObjectCenter\*EditWindow.xterm-resource**

Scrollbars are now the default in the **Run Window** and in the generic terminal windows. Disabled scrollbars continue to be the default for the **vi** Edit window.

For more information about setting resources for these windows, see the *"Run and Edit Windows"* entry in the **Manual Browser**.

**clxterm Resources in app-defaults** ObjectCenter used to require you to use **.Xdefaults** for setting **clxterm** resources. This is no longer true. ObjectCenter's **clxterm** now reads the **app-defaults** files of the Graphical User Interface as well as **.Xdefaults**.

> This means you can put all GUI-related resources (those for the user interface itself as well as for **clxterm**) into the same **app-defaults** file. You no longer have to split them up into two different files, nor do you have to use your **.Xdefaults** file for program-specific resources.

The app-defaults file for ObjectCenter is:

#### **\$XAPPLRESDIR/ObjectCenter**

See the **Xresources** entry in the **Manual Browser** for more information.

**More Flexible Resource Setting**  The ObjectCenter Graphical User Interface used to require that you use a model-specific resource setting to set the colors of some objects. This is no longer true. You can set colors of objects in the same way in **Motif** and in **OPEN LOOK**. This is the syntax for the Graphical User Interface:

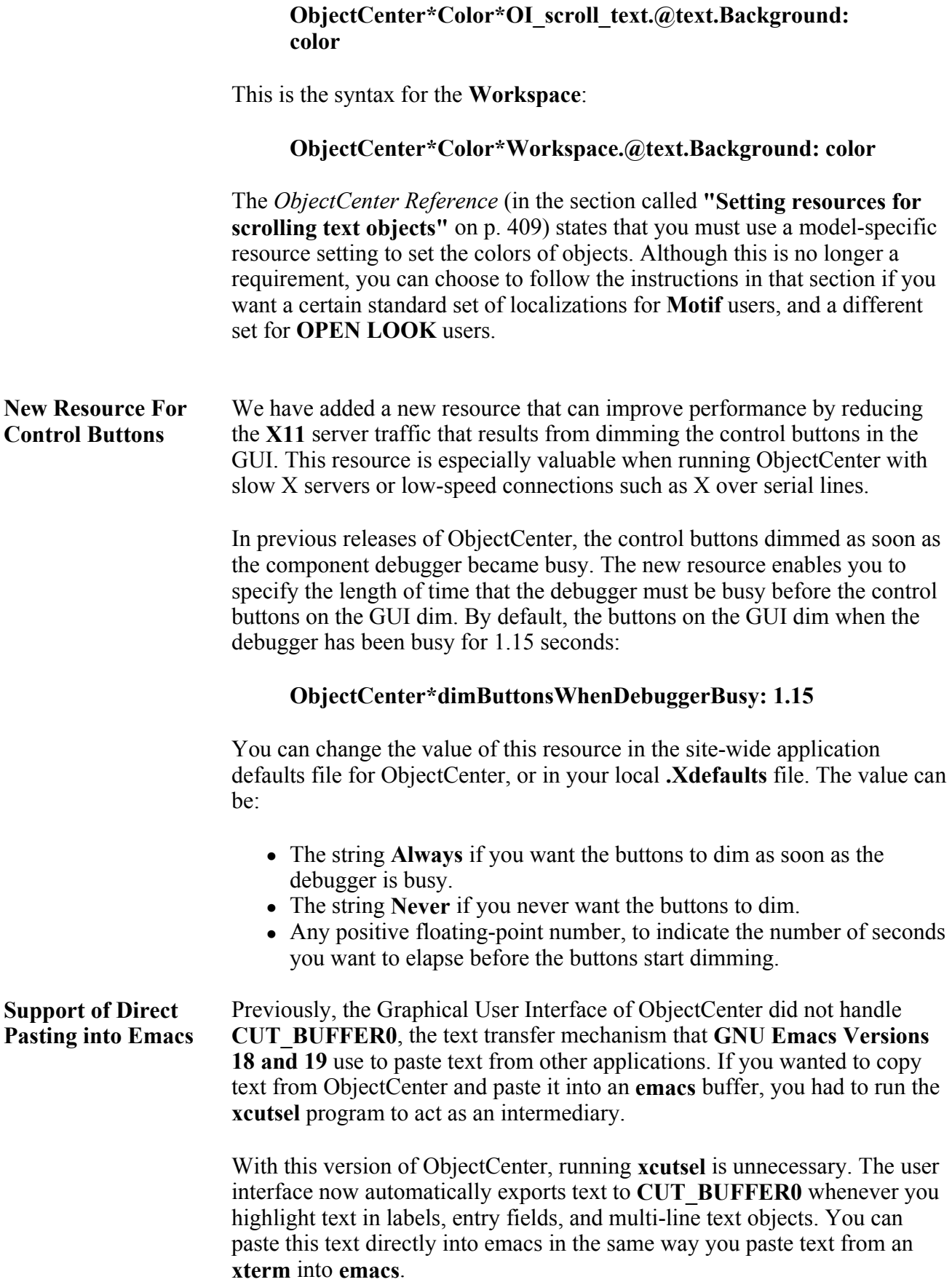

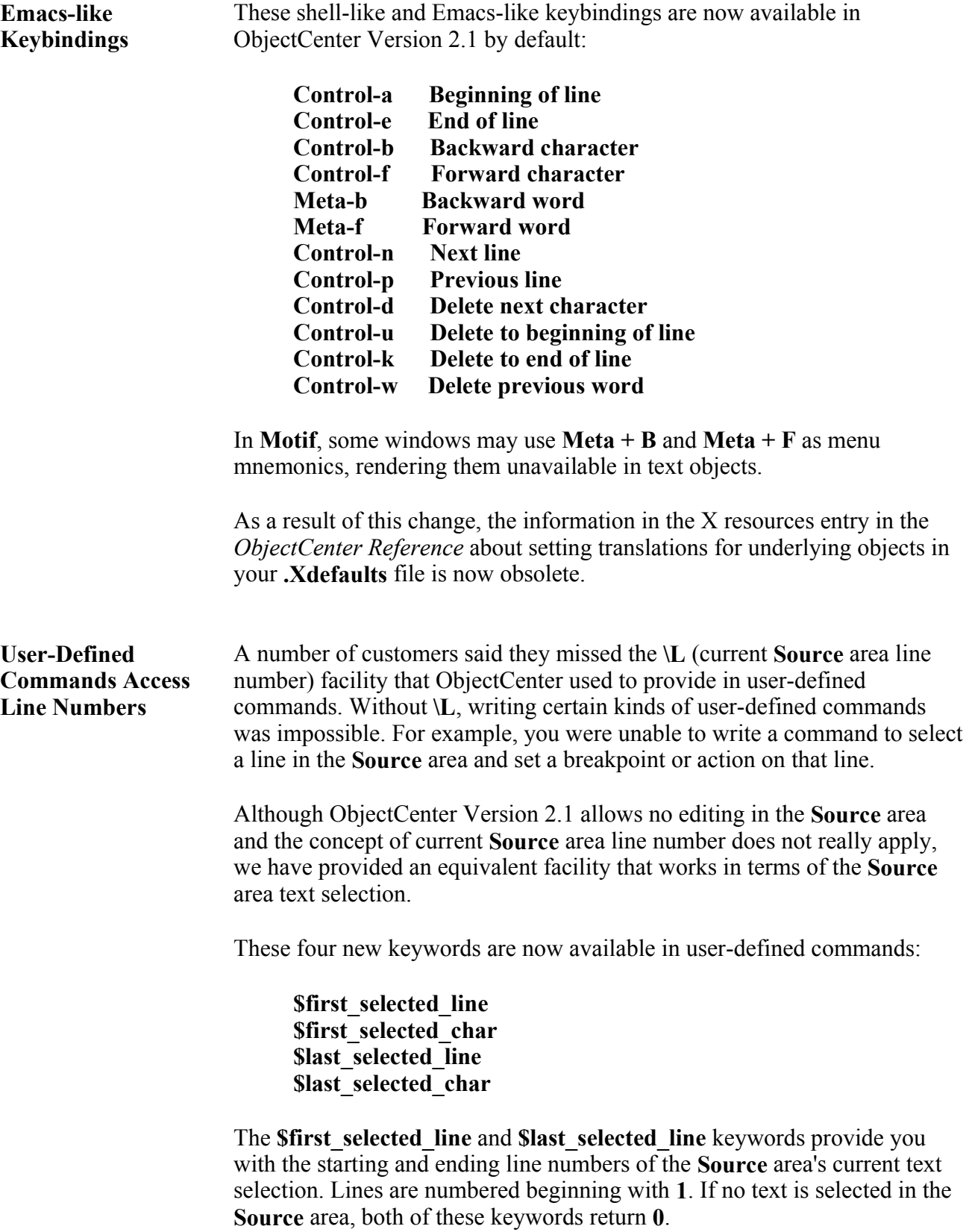

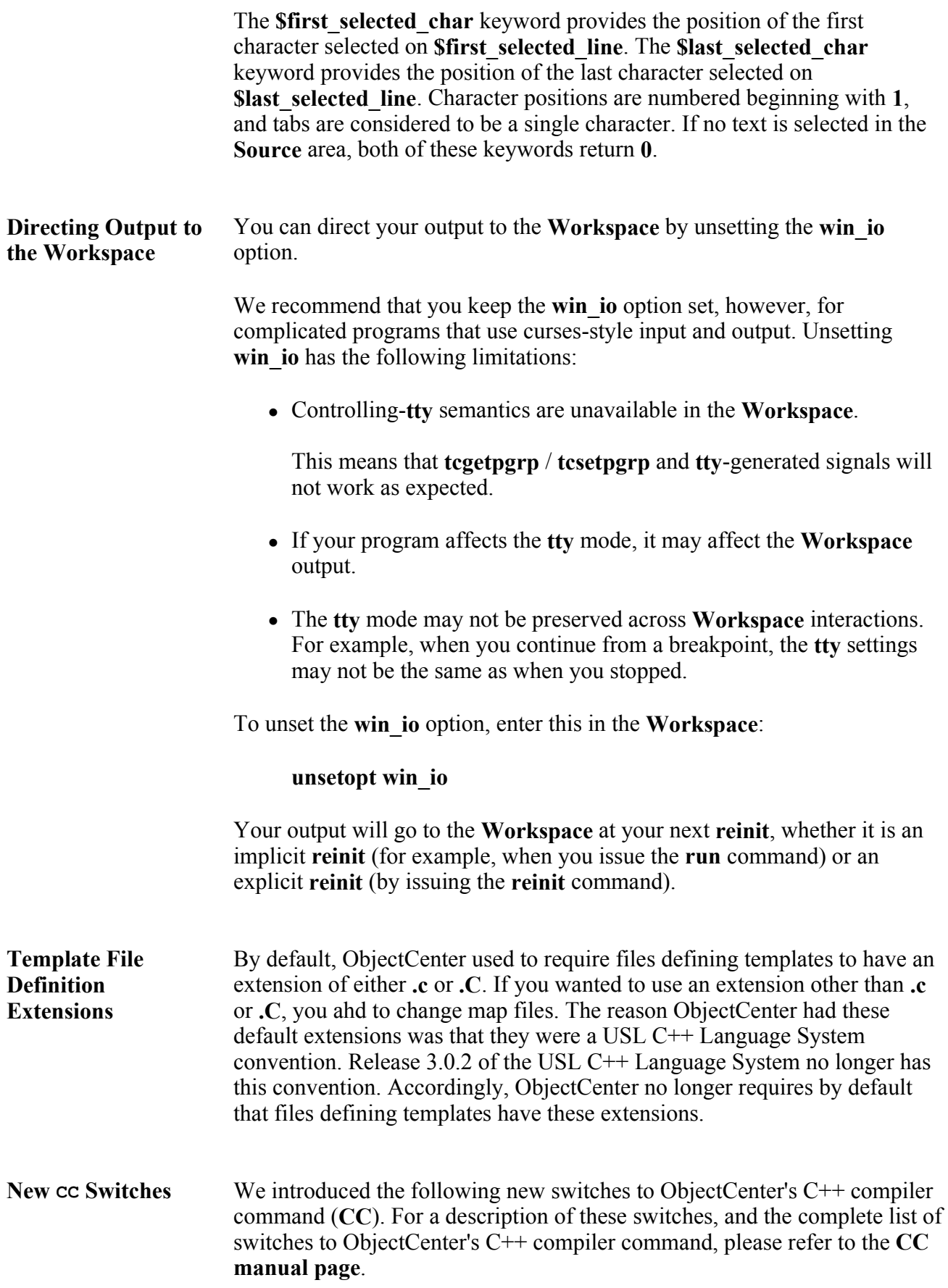

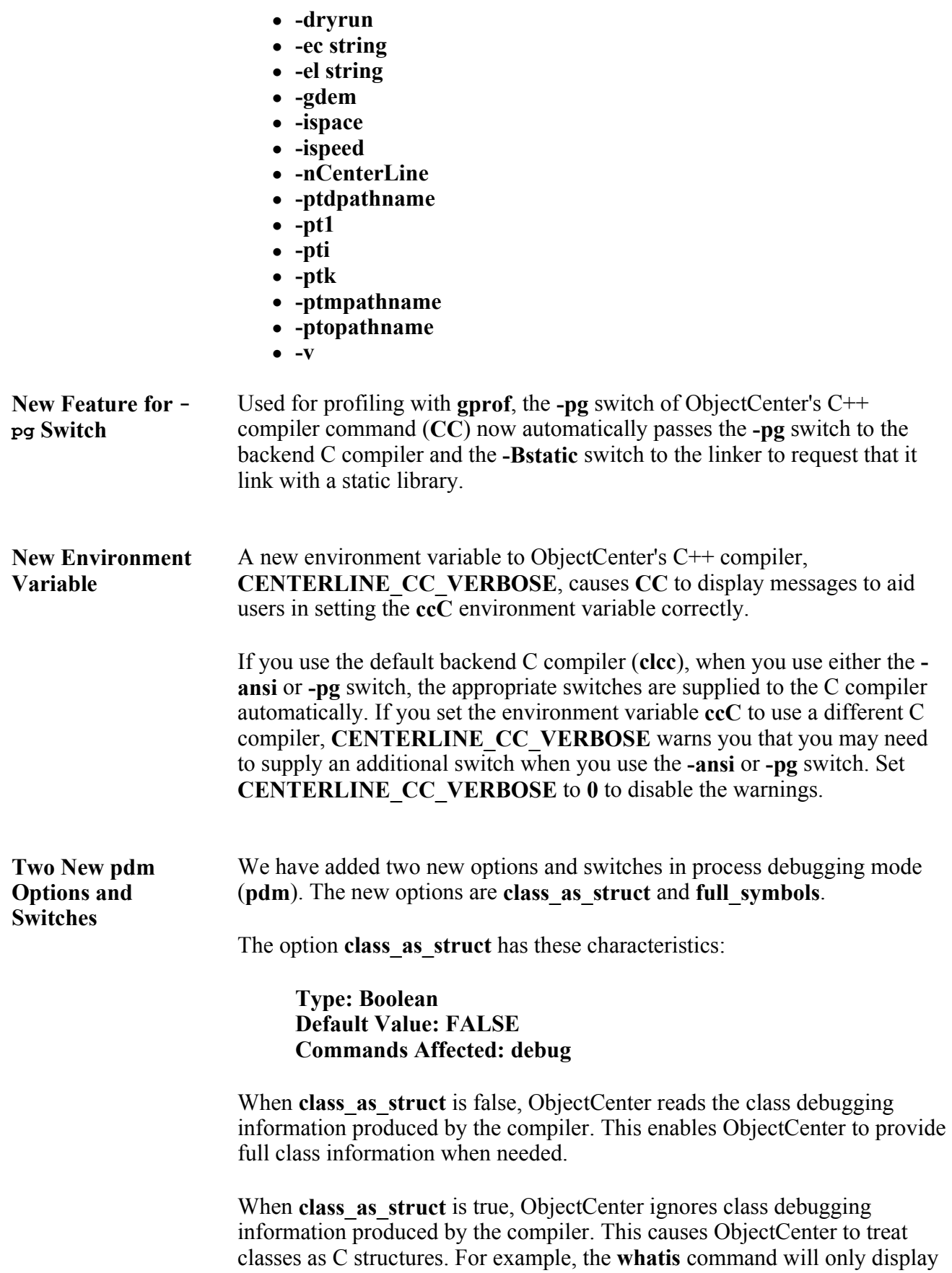

data members and not member functions. Setting this option will give shorter initialization time but less debugging information for classes.

You can set the value of **class\_as\_struct** by adding this line to your **.pdminit** file:

#### **setopt class\_as\_struct**

You can also set it by issuing this command in the **Workspace** before issuing the **debug** command:

#### **-> setopt class\_as\_struct**

Use the **unsetopt** command to reset the **class\_as\_struct** option to false.

The option **full** symbols has these characteristics:

#### **Type: Boolean Default Value: FALSE Commands Affected: debug**

When **full** symbols is false, ObjectCenter reads only part of the debugging information to shorten initialization time. Additional debugging information will be read as needed, such as when you issue the **whatis** or **list** command. When **full** symbols is true, ObjectCenter reads all the debugging information at initialization.

You can set the value of **full\_symbols** by adding this line to your **.pdminit** file:

#### **setopt full\_symbols**

You can also set it by issuing this command in the **Workspace** before issuing the **debug** command:

#### **-> setopt full\_symbols**

Use the **unsetopt** command to reset the **full\_symbols** option to false.

For more information about options, including setting, unsetting, and displaying them in the **Workspace**, see the **options** entry in the **Manual Browser** or the *ObjectCenter Reference*.

The new switch **-class\_as\_struct** corresponds to the **class\_as\_struct** option. The new switch **-full\_symbols** corresponds to the option **full\_symbols**. For example, with the following command, you can invoke ObjectCenter in **pdm** mode with **full\_symbols** set:

### **% objectcenter -pdm -full\_symbols**

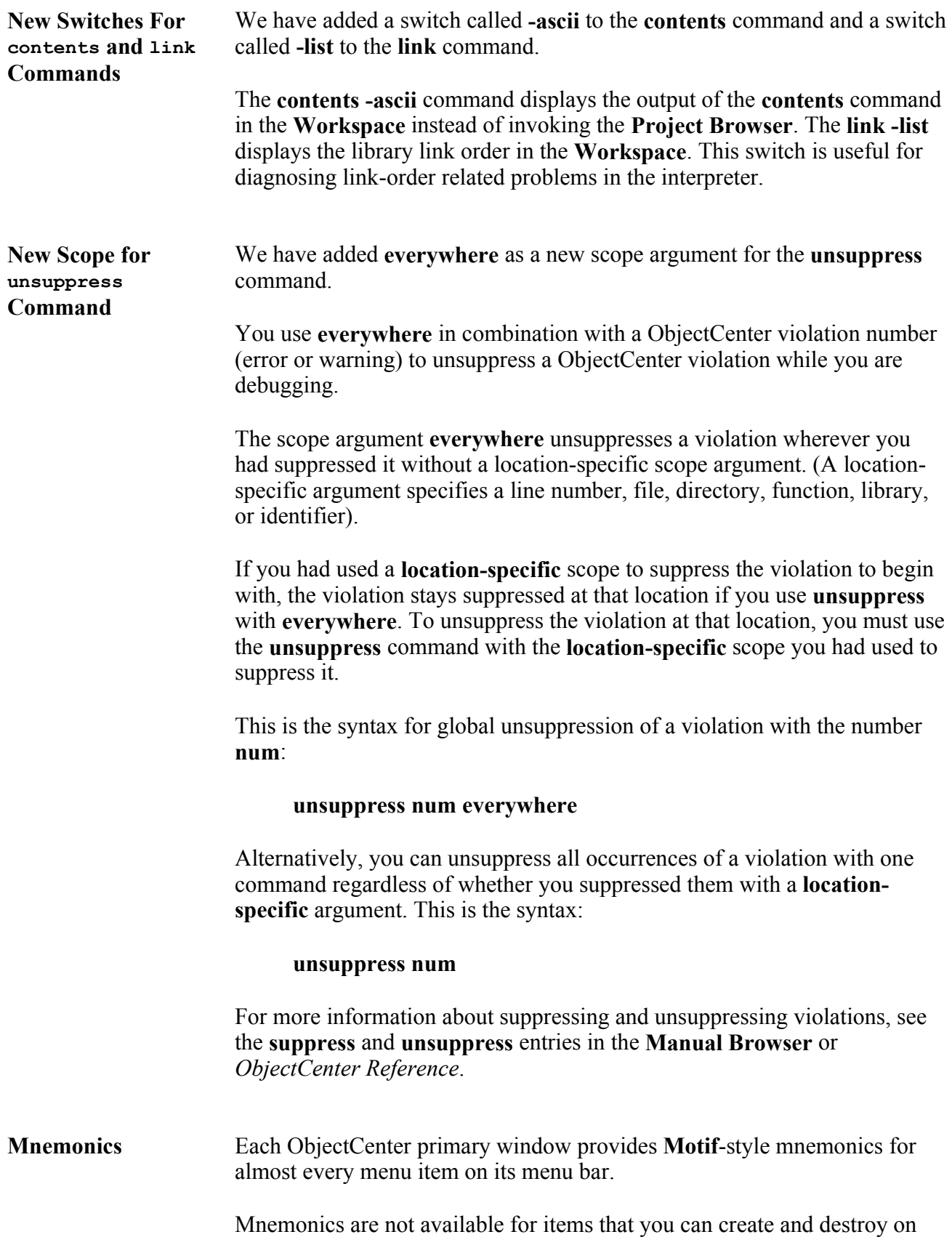

the fly during a session, such as items on the **User Defined** submenu of the **ObjectCenter** menu in the **Main Window**.

A menu item with a mnemonic has one of its letters underlined, usually the first one. To select an item with mnemonics,

- 1. Press the **Meta** key and the underlined-letter key at the same time, to display the menu.
- 2. Press the underlined-letter key of the menu item.

ObjectCenter has added the following new warning message for **free(0)**:

**Warning #106 Freeing NULL pointer** 

ObjectCenter used to give this warning message for **free(0)**:

#### **#95 (Cannot free memory address (not within data space))**

The reason for the new warning is that **POSIX** and **SVID** allow **free(0)**. With the separate warning message, you can suppress the warning separately and, thus, run **POSIX / SVID** compliant code without losing the ability to check bad calls to **free()**.

Here is an example of the new warning:

**"d410fix.c":432, d4\_10\_3(), Freeing NULL pointer (Warning #106) 431: #if ANSI && D410B 432: free(NULL); 433: #endif /\* ANSI \*/** 

Use of **free(0)** is not portable.

**New Warning Message for free**

**(0)**

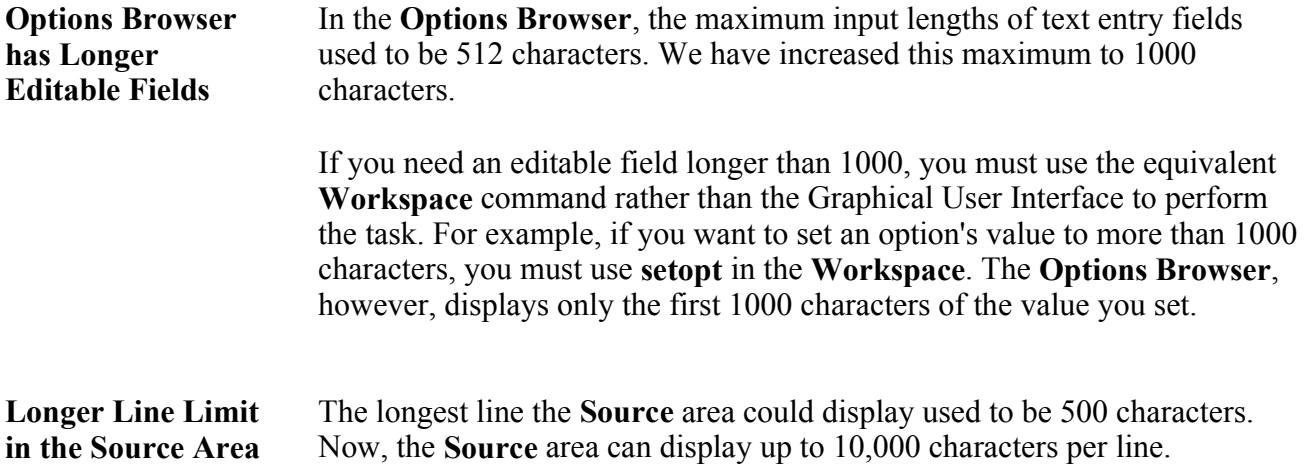

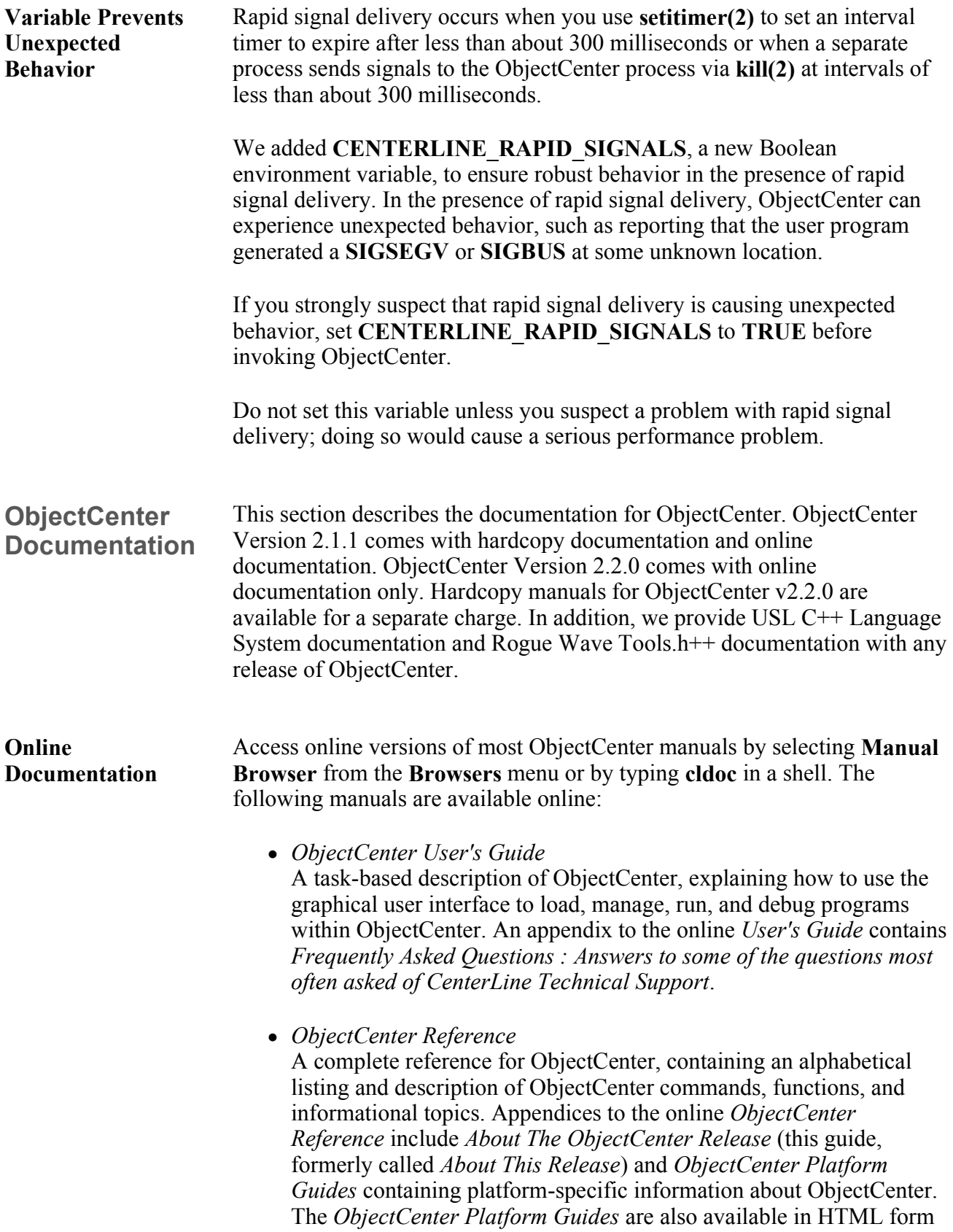

on the main **ObjectCenter page** of our website.

- *ObjectCenter Tutorial* A step-by-step introduction to ObjectCenter features.
- <sup>z</sup> *CenterLine-C Programmer's Guide* Information about the CenterLine-C compiler. Information related to the CenterLine-C++ Compilation System (**CC**) can be found in the *ObjectCenter Reference*.

In addition to the online documentation described above, the following information is available:

• Access context-sensitive help in the GUI version of ObjectCenter by moving the cursor over the item you want information about and pressing **F1** or the **Help** key if your keyboard has one, or by selecting **"On Context"** from the **Help** menu and moving the ? cursor over the item and clicking. A **Help** window appears describing that item.

If you have bound the **F1** key to a window manager operation, you are unable to access context-sensitive help with the **F1** key.

- Access information on a variety of topics from the **Help** menu, which appears on every primary window.
- Access information about a command by typing help in the **Workspace** followed by the name of the command.
- Access any entry in the *ObjectCenter Reference* by typing **man** and the name of the entry in the **Workspace**.

Where there are differences between *ObjectCenter Reference* and the **Manual Browser**, the information in the **Manual Browser** is more up-todate.

The online documentation available outside the ObjectCenter environment is in this directory:

#### **path/oc\_2.0.0/<arch>/docs**

The word **path** represents the path to the CenterLine directory, and **<arch>** is a platform-specific directory, for example **sparcsunos4**, **sparc-solaris2**, **pa-hpux8**, **i486-svr4**, **powerpc-aix** or **m88k-svr4**.

The **online** directory contains a file called **README**, which describes the files in this directory. Among the files are:

• bugs.open, which describes the known bugs, limitations, and

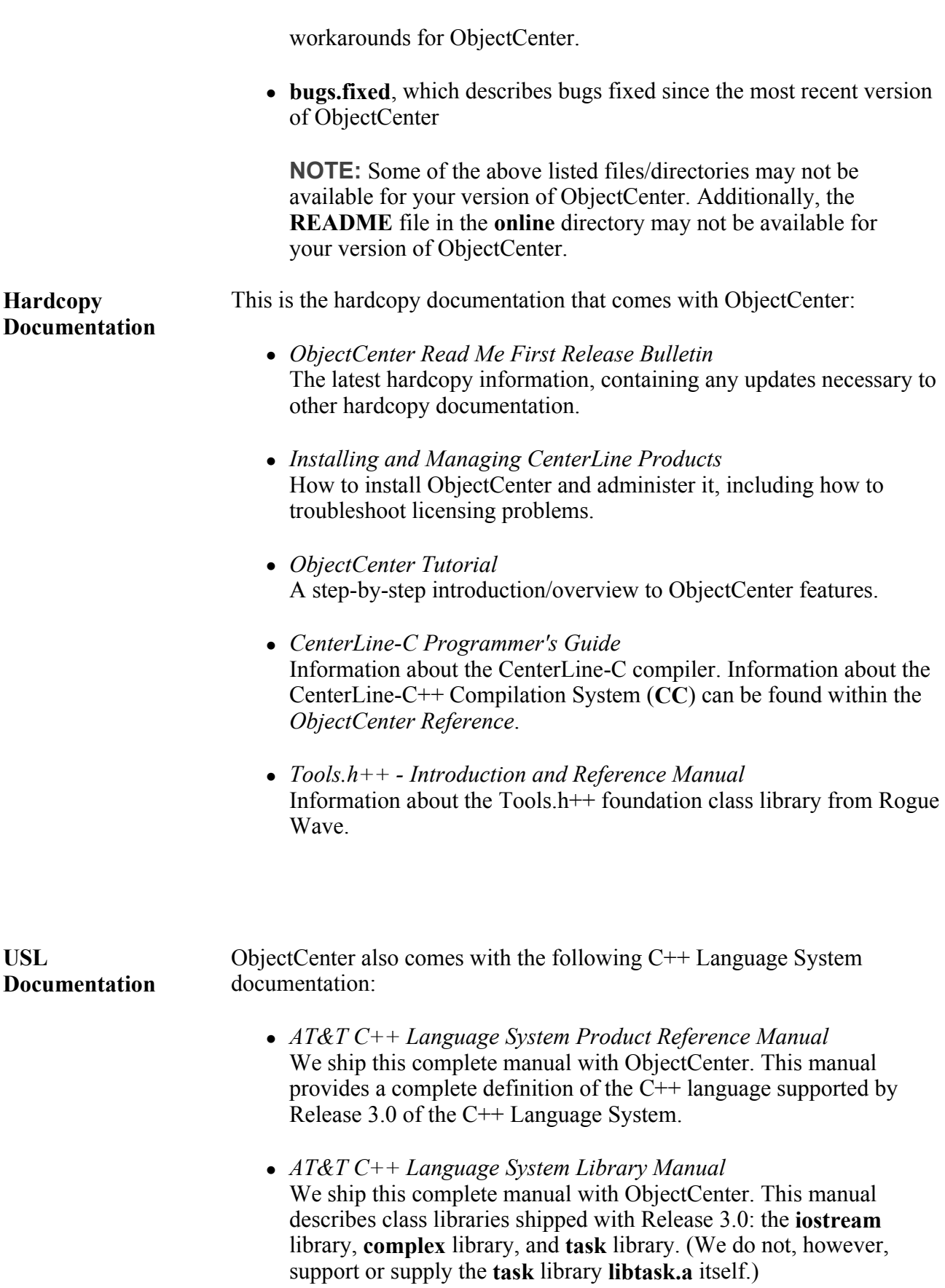

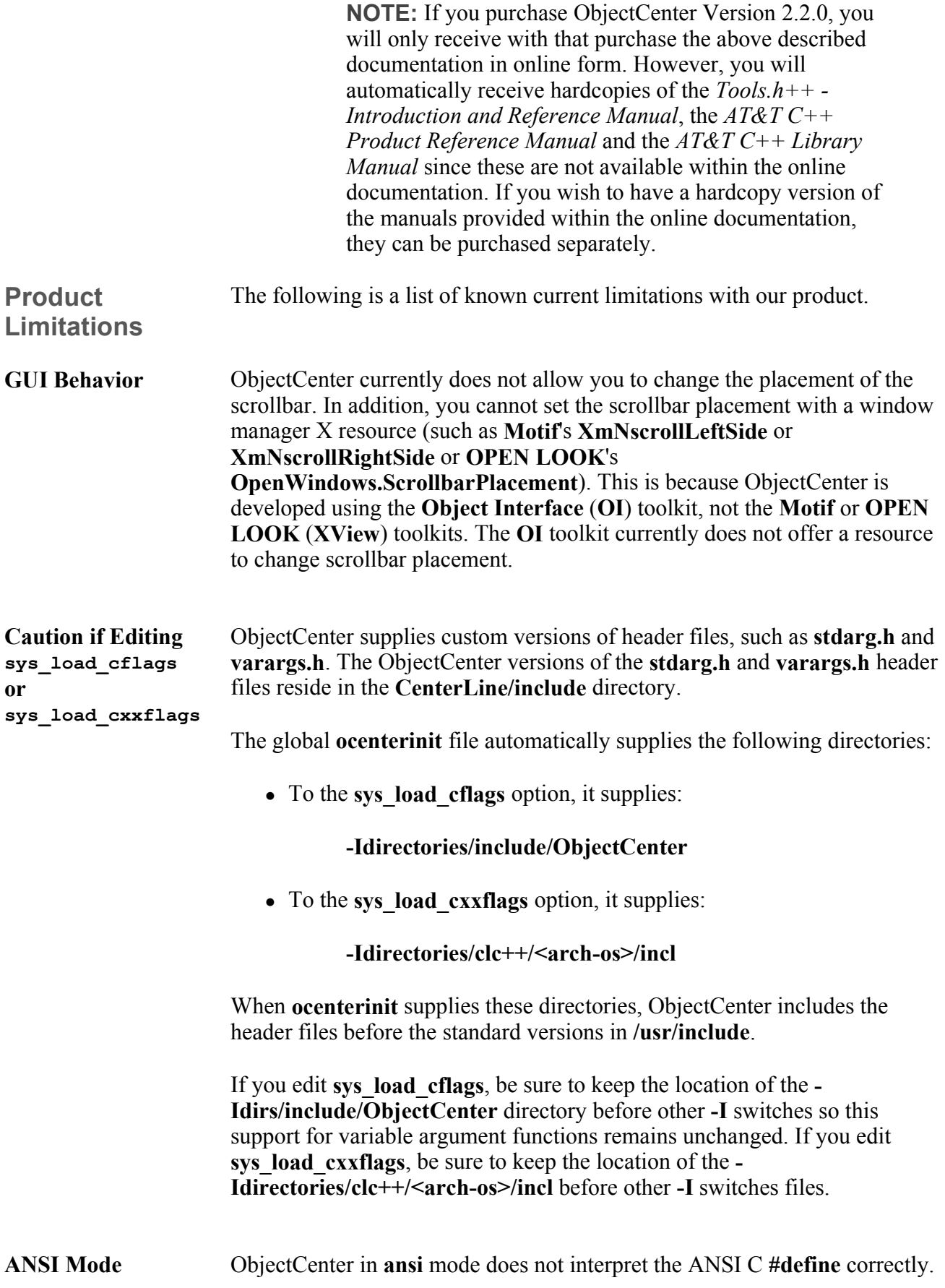

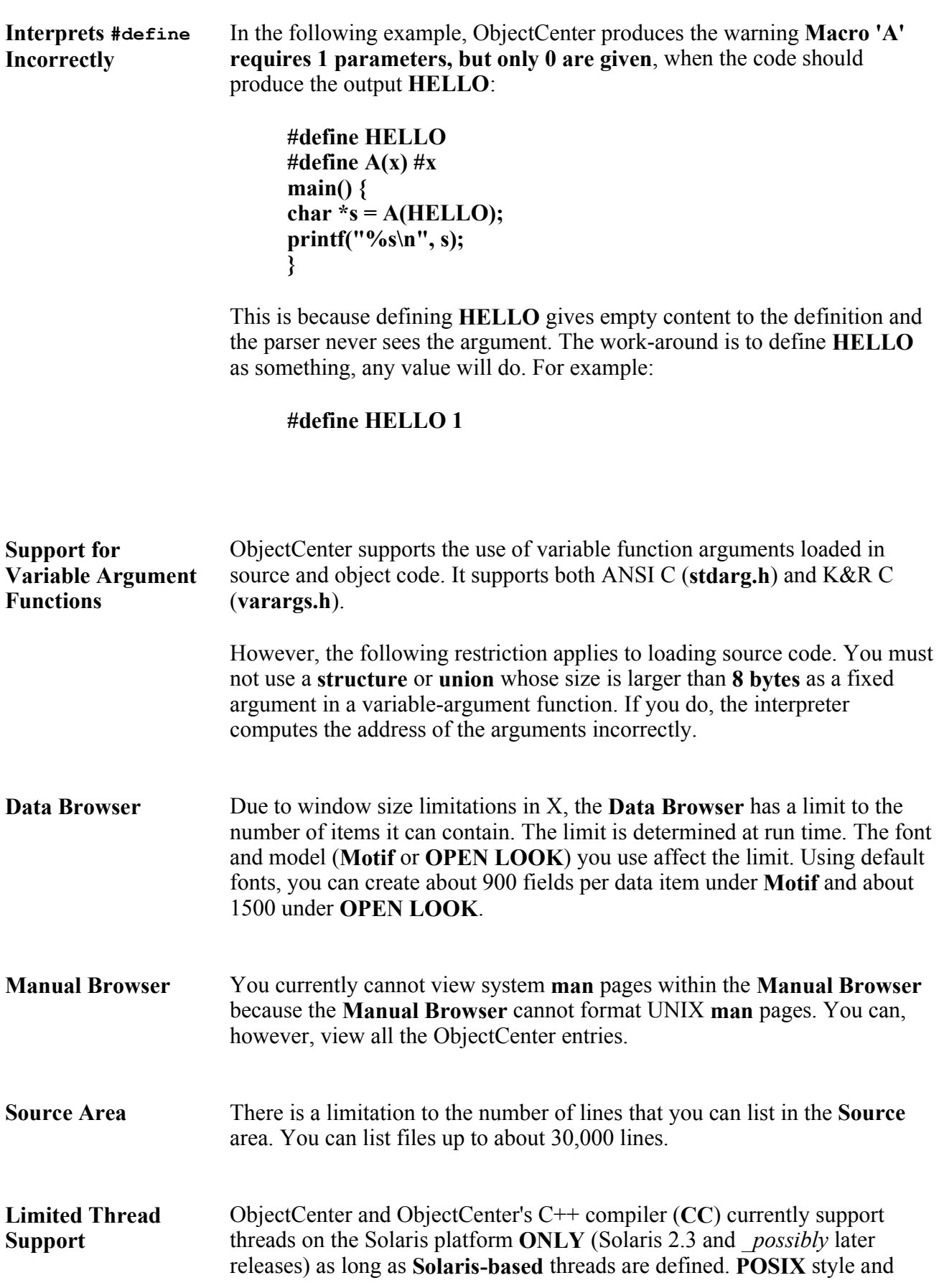

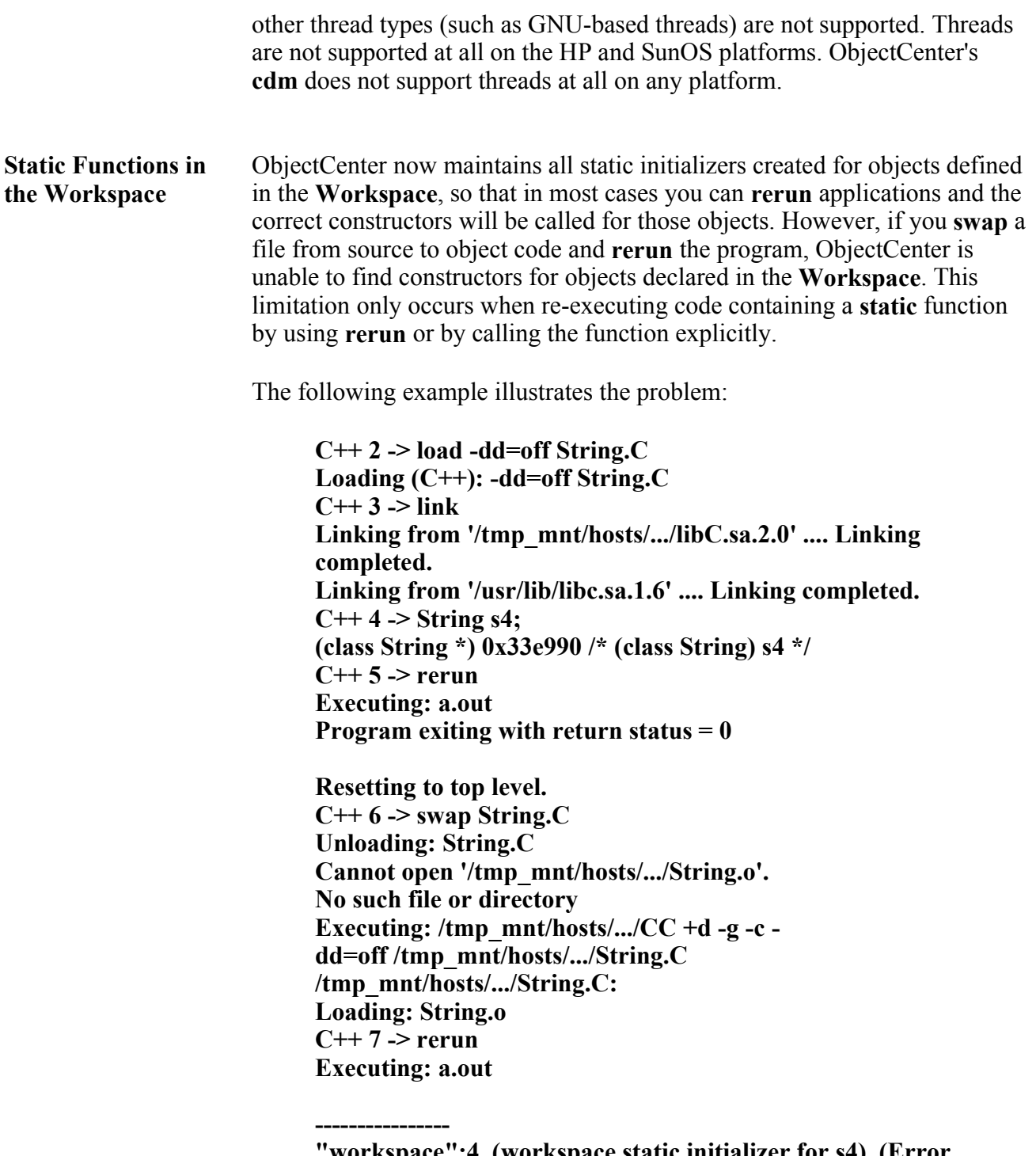

**"workspace":4, (workspace static initializer for s4), (Error #156) Calling undefined function String::String(void).** 

The workaround is to use the **load\_header** command to load the definitions of classes you require. If you have received an error such as the one in the example, you can use the **unload workspace** command to remove existing definitions, then use the **history** command to help redefine functions and objects.

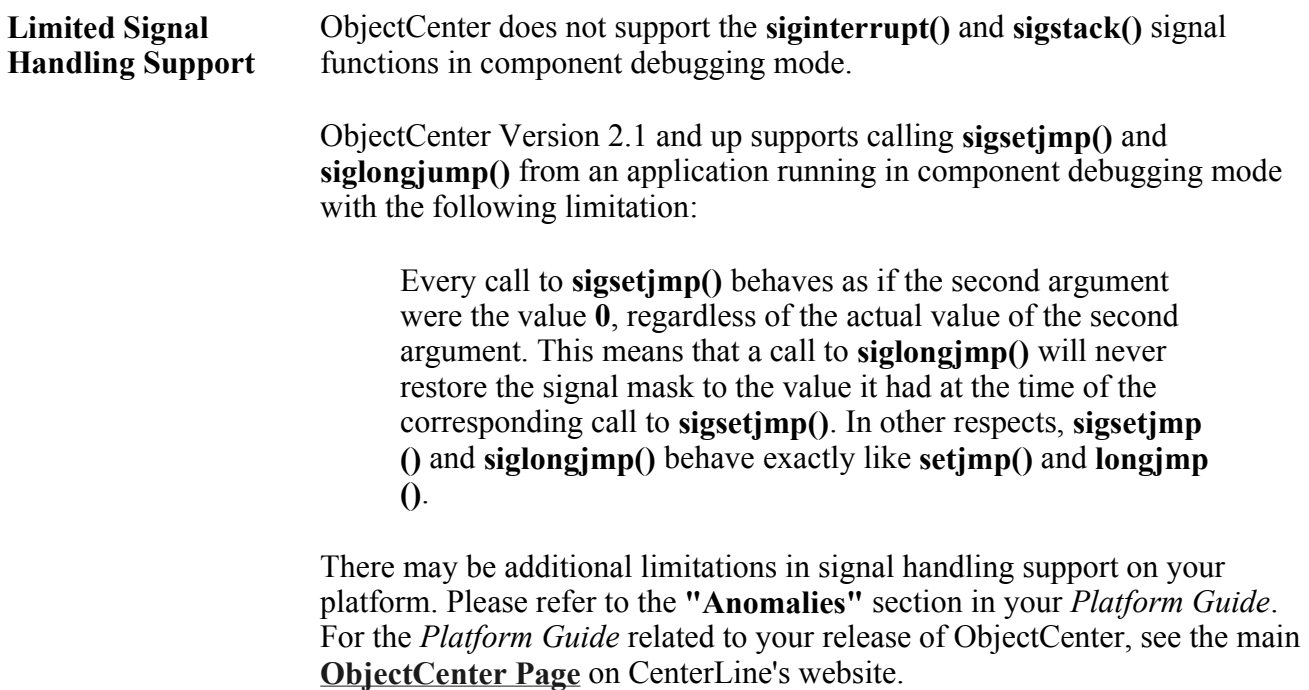